## **2014 Social Media Image Size Cheat Sheet**

By [Danielle Cormier](http://blogs.constantcontact.com/author/dcormier/) Posted [May 19, 2014](http://blogs.constantcontact.com/2014/05/)  Share:

It seems like every week, there's a new example of how images can be used to improve your results on social media.

One of the most recent examples is from Twitter, which released data showing that tweets with images generate [35 percent more retweets](https://blog.twitter.com/2014/what-fuels-a-tweets-engagement) than those without.

There are also examples from Facebook — which says that posts with images generate [100](http://blogs.constantcontact.com/product-blogs/social-media-marketing/better-facebook-content/)  percent [more engagement](http://blogs.constantcontact.com/product-blogs/social-media-marketing/better-facebook-content/) than text-only posts — and from LinkedIn, which revealed that members who share images with their network are [five times more likely](http://blogs.constantcontact.com/product-blogs/social-media-marketing/pinterest-features/) to have other LinkedIn users engage with their updates.

### **Understanding why you should use images is the easy part. It's the mastering of how to actually do it that can be tricky.**

In addition to finding the right images to post, tweet, pin, and share across your different networks; you also need to figure out the right dimensions for your images, as well.

Then there are things like profile pictures and cover photos — which need to be different sizes, based on the network that you're on.

### **It's a lot to keep up with.**

That's why we created this cheat sheet.

In the cheat sheet below, you will find all the sizes you need to know when sharing images on social media, or adding images to your pages and profiles.

# **Quick & Simple Social Media Image Size Cheat Sheet**

# **Facebook**

Cover photo 851x315 Profile photo 180x180 (displays as 160x160) **Tab 111x74** Link Image 1200x627 **Image 1200x1200** Highlighted/milestone image 1200x717

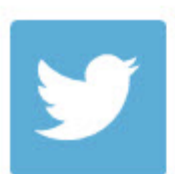

### **Twitter**

**Header 1500x500** Profile photo 400x400 Image Display size 880x440 (recommended)

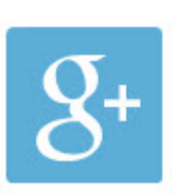

### Google+

Profile photo 250x250 Cover photo 2120x1192 Shared image 800x600

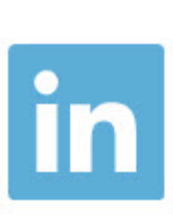

**LinkedIn** Profile photo 200x200 Cover Photo 646x220

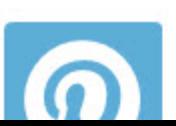

**Pinterest** Profile photo 600x600

### **Not sure how to resize your images?**

If you want to edit your image to fit perfectly, there are some great tools available that you can use on your desktop or your phone.

[PicMonkey](http://blogs.constantcontact.com/product-blogs/social-media-marketing/social-media-images/) is a free desktop app that gives you the option to crop a photo to the Facebook cover photo size.

To crop, simply select the crop tool, choose the Facebook Timeline size, and resize your photo.

If you're using a photo from your smartphone, try a photo app to resize it to fit the cover photo space. The [PicStitch app for iPhone](http://blogs.constantcontact.com/fresh-insights/facebook-cover-photo-2/) has a cover photo crop feature.

To resize for Facebook, start by choosing a collage type. Then, in the editor, click Edit to select your photo. Next, click the Aspect tool and scroll until you find the Facebook cover size.

When you're done, export your photo to Facebook.

#### *Need more ideas for how to use images on social media? [Check out our list of resources.](http://blogs.constantcontact.com/product-blogs/social-media-marketing/using-images-social-media/)*

Tags: [social media images](http://blogs.constantcontact.com/tag/social-media-images/) • [social media marketing](http://blogs.constantcontact.com/tag/social-media-marketing-2/)

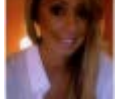

By [Danielle Cormier](http://blogs.constantcontact.com/author/dcormier/)

Social Media Community Manager @ConstantContact. I enjoy creating and curating all of the content you see on Constant Contact's social channels. @dcorms

Share: